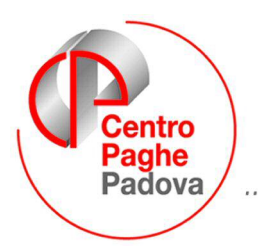

...al Servizio del Professionista

M:\Manuali\Circolari\_mese\2008\02\collocamento telematico.DOC

# **COLLOCAMENTO TELEMATICO**

## **SOMMARIO**

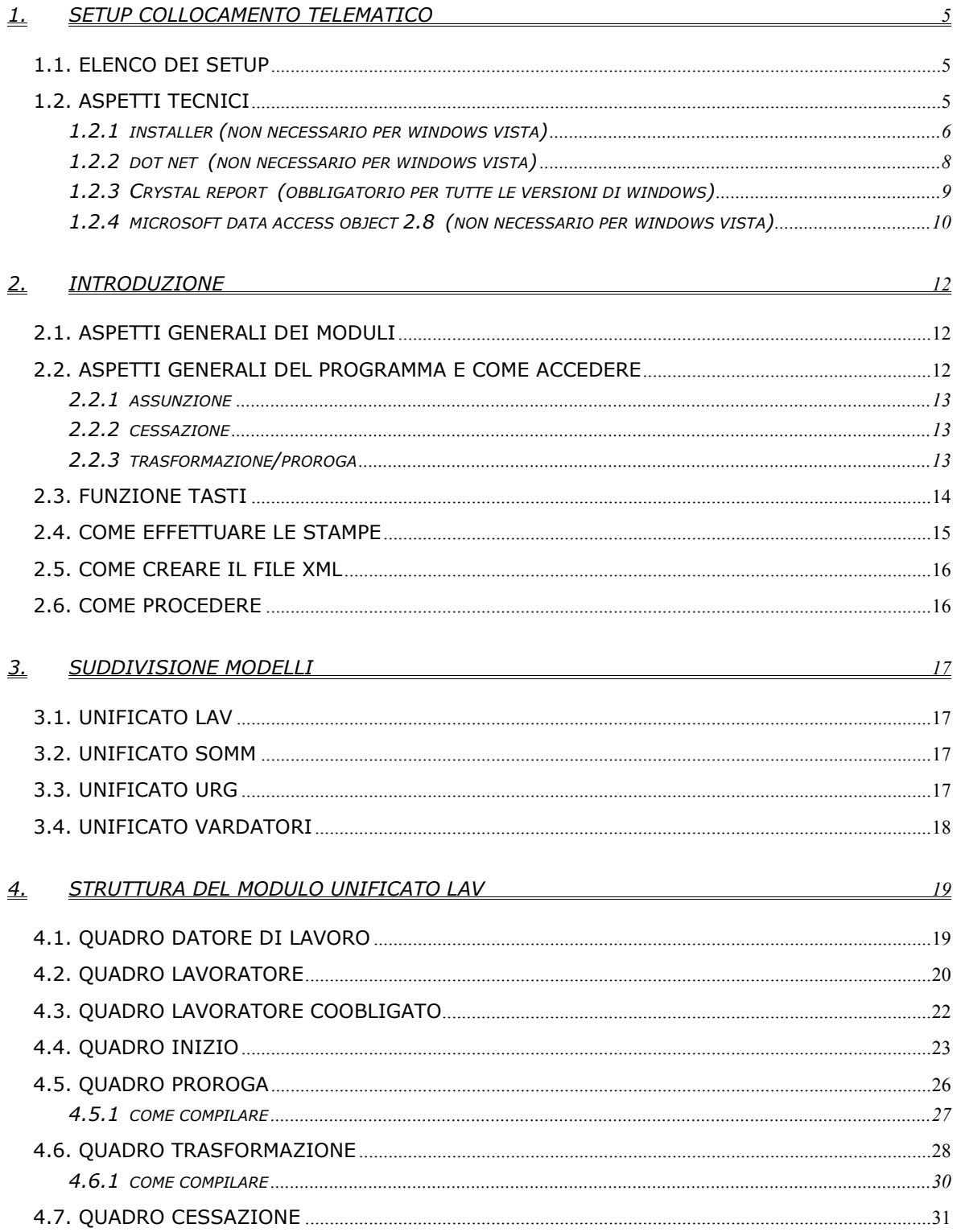

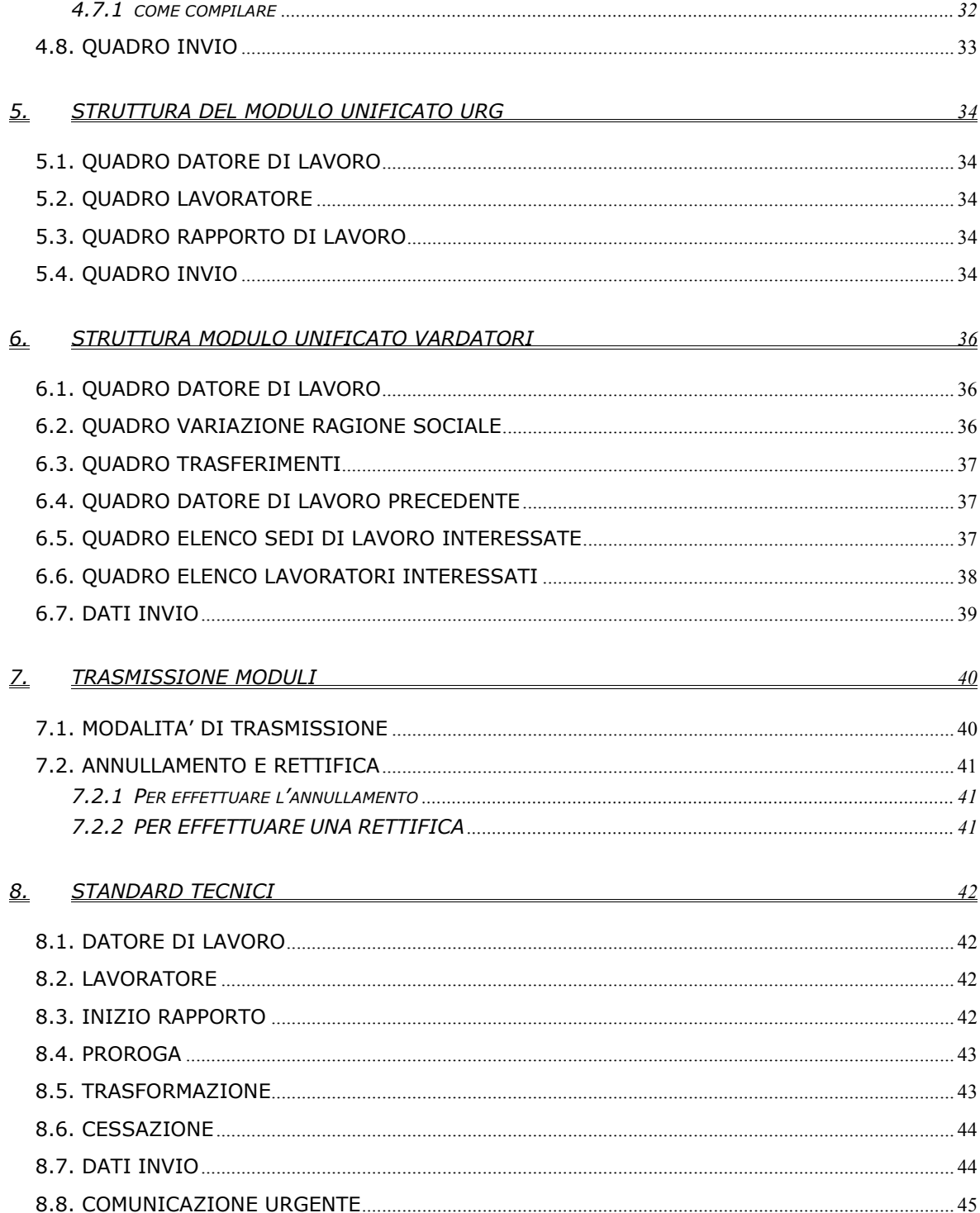

# <span id="page-2-0"></span>**1. SETUP COLLOCAMENTO TELEMATICO**

Prima di utilizzare il programma, è indispensabile eseguire **SU OGNI P.C. CHE POTEN-ZIALMENTE UTILIZZERA' LA PROCEDURA**, i setup elencati di seguito. Dalla videata di accesso, selezionare il nuovo bottone Setup

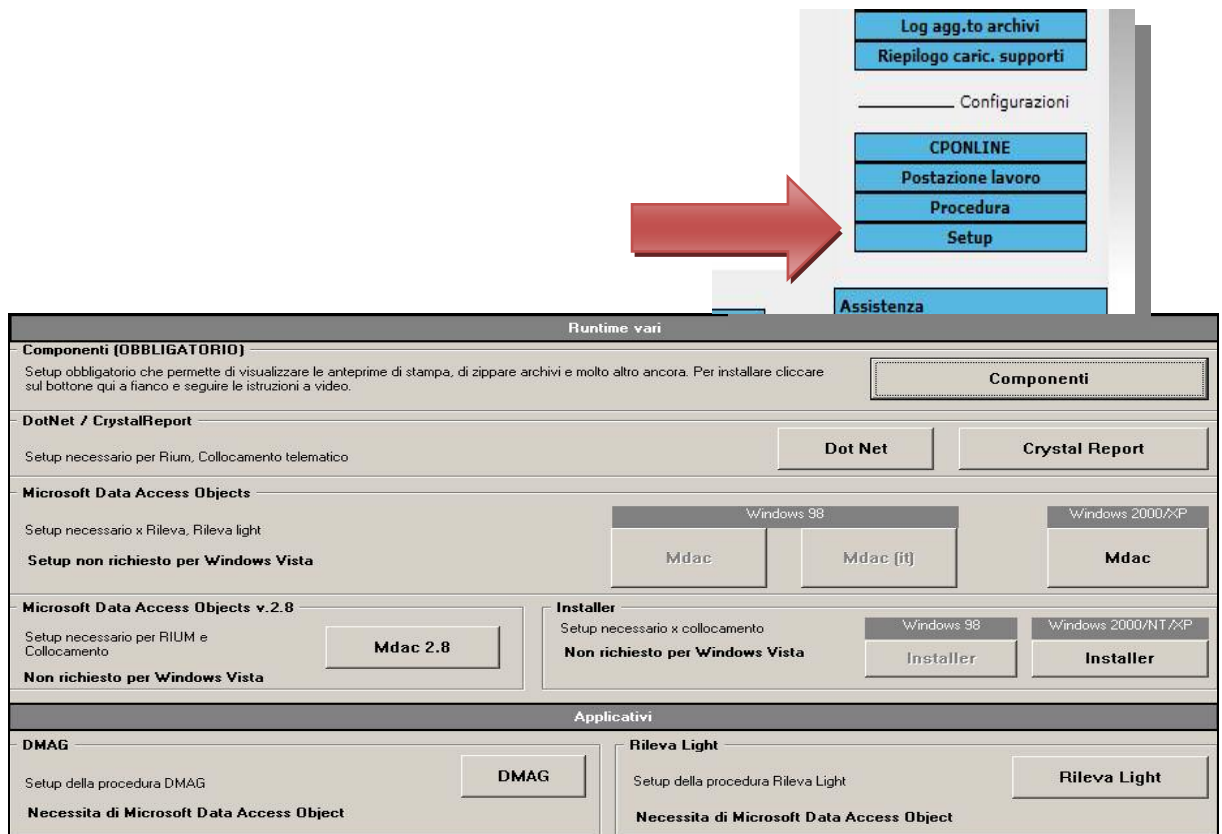

#### **NOTA BENE:**

- 1) I bottoni disabilitati riguardano installazioni non adatte al sistema operativo in uso nel PC e quindi non vanno eseguiti.
- 2) Per gli utenti che lavorano in **"Terminal server",** l'installazione va eseguita **esclusivamente** sul server dall'amministratore della rete.
- 3) Non è necessario eseguire i setup nei server che non sono utilizzati come postazione di lavoro.

## **1.1. ELENCO DEI SETUP (DA ESEGUIRE OBBLIGATORIAMENTE NELL'ORDINE)**

- *1) INSTALLER (NON NECESSARIO PER WINDOWS VISTA)*
- *2) DOT NET (NON NECESSARIO PER WINDOWS VISTA)*
- *3) CRYSTAL REPORT (OBBLIGATORIO PER TUTTE LE VERSIONI DI WINDOWS)*
- *4) MICROSOFT DATA ACCESS OBJECT 2.8 (NON NECESSARIO PER WINDOWS VISTA)*

## **1.2. ASPETTI TECNICI**

Tale applicativo può essere utilizzato su windows 2000/2003/XP/VISTA. Non garantiamo il funzionamento per altre tipologie di windows.

Di seguito, riportiamo le varie casistiche e le specifiche per ogni sistema operativo.

# <span id="page-3-0"></span>**1.2.1 INSTALLER (NON NECESSARIO PER WINDOWS VISTA)**

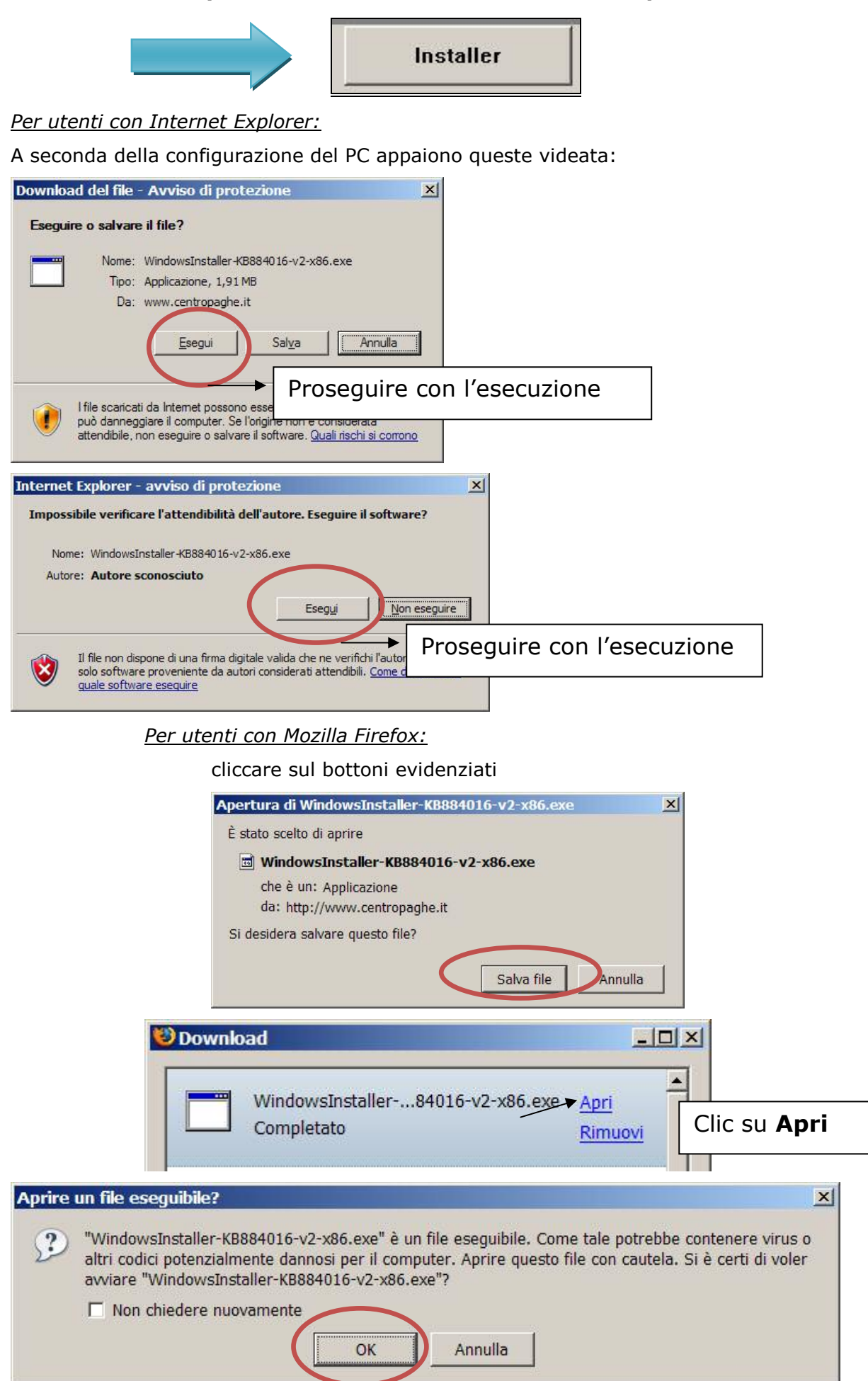

#### **Nota bene:**

Nel caso il software fosse già installato apparirà il seguente messaggio:

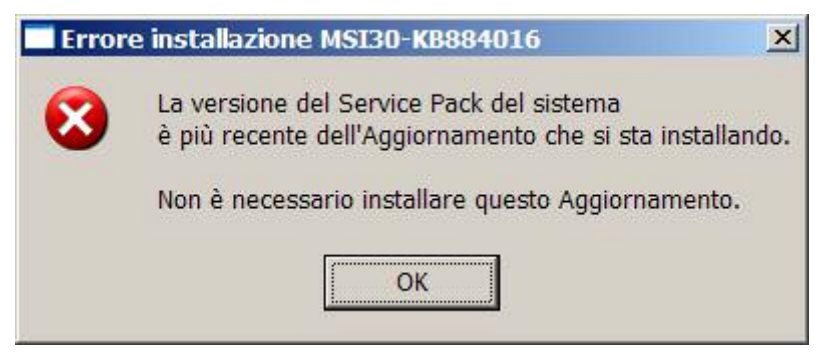

# **Installazione di Installer 3.0:**

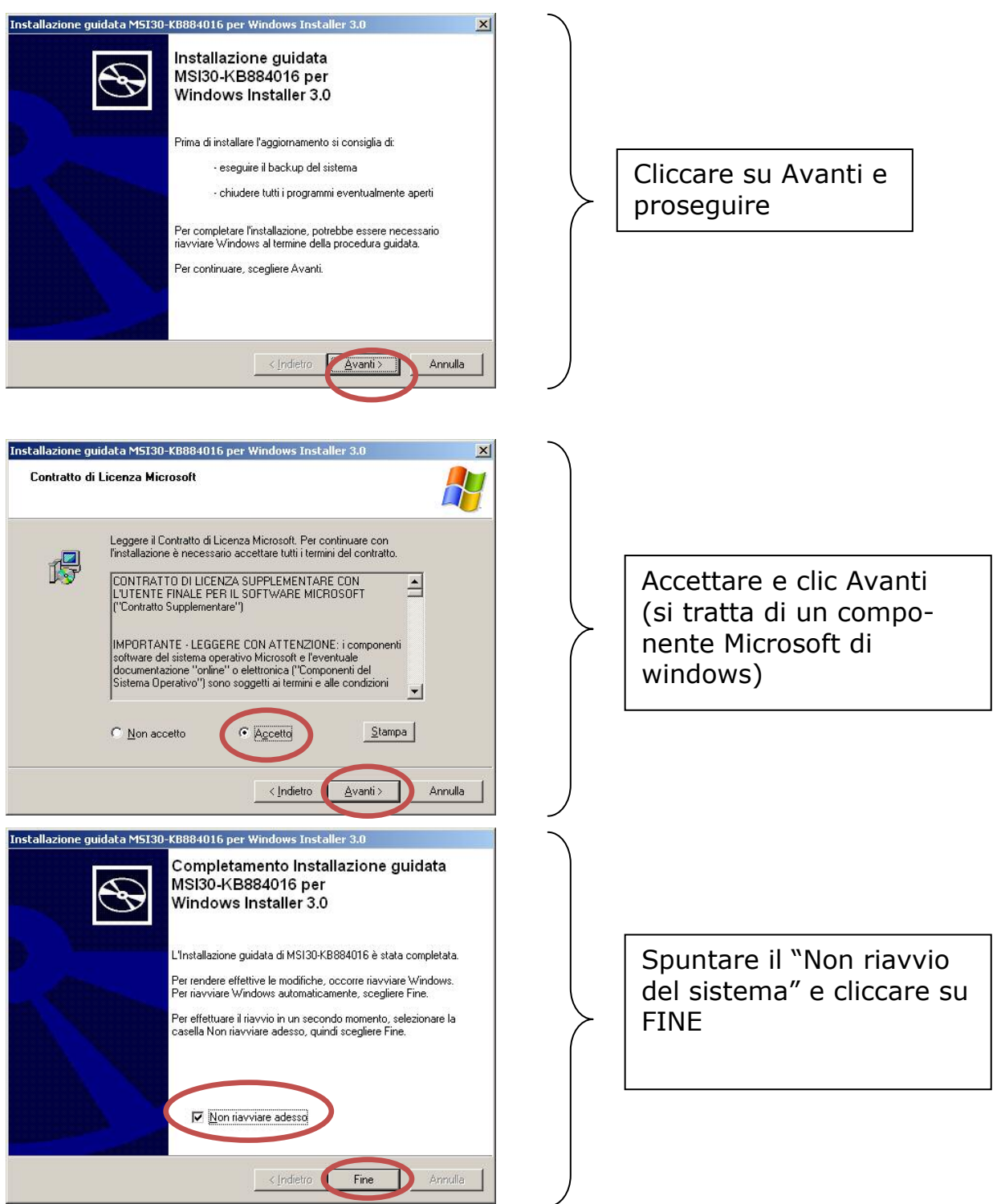

#### <span id="page-5-0"></span>**1.2.2 DOT NET (NON NECESSARIO PER WINDOWS VISTA)**

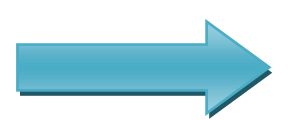

**Dot Net** 

All'avvio parte una copia di files, poi si deve attendere una decina di secondi per la seguente videata:

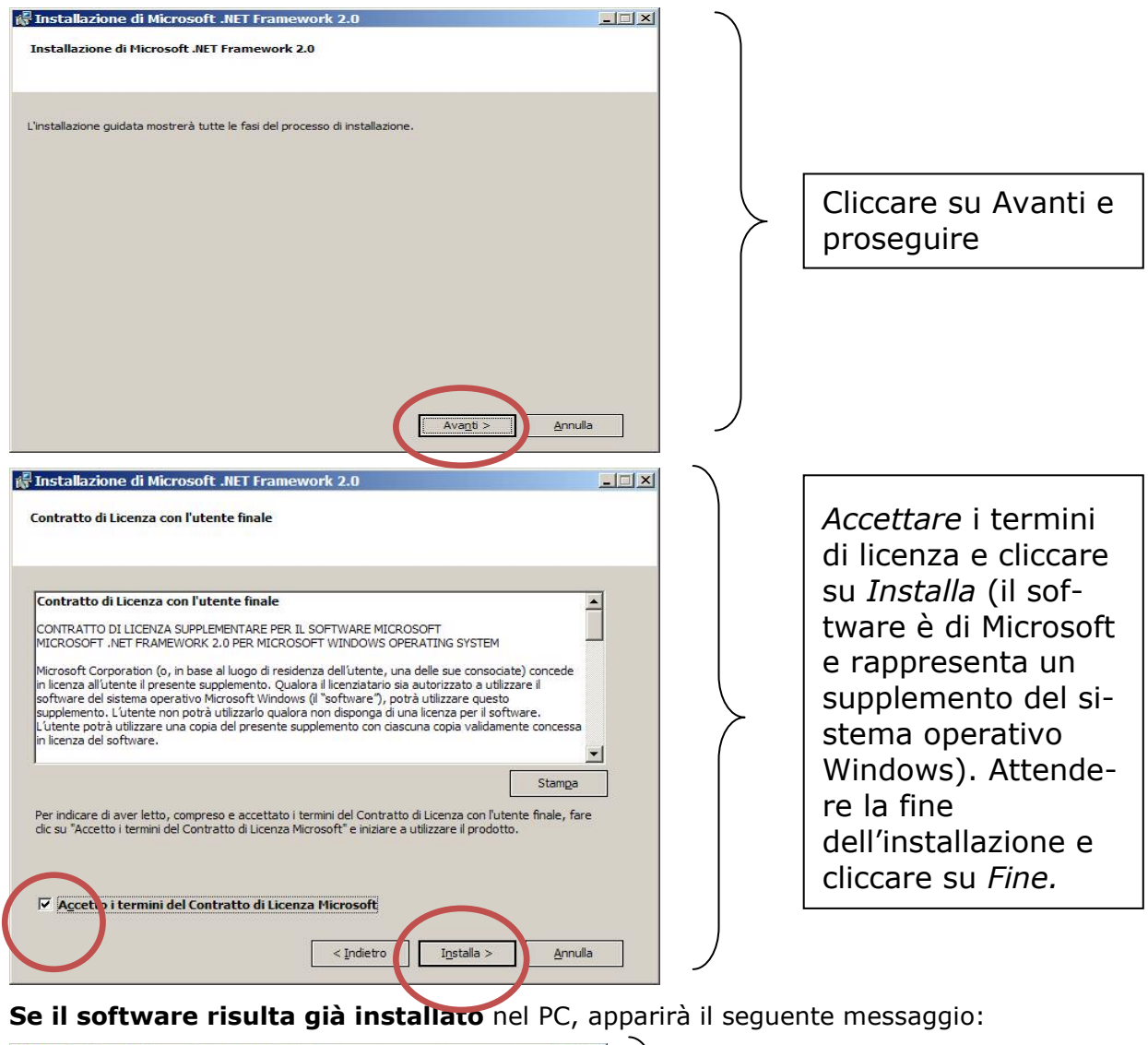

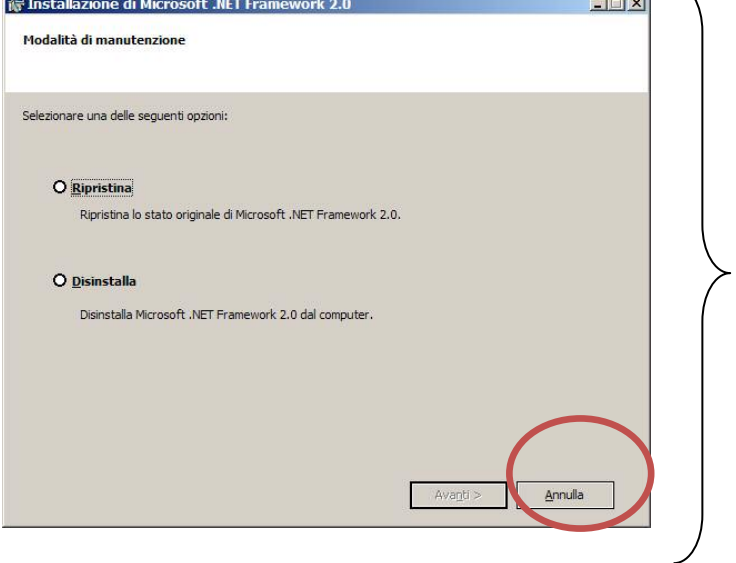

In tal caso cliccare su *Annulla*, *confermare* e poi *Fine* per uscire (non serve in questo caso l'installazione del Dot Net, quindi proseguire col prossimo punto).

# <span id="page-6-0"></span>**1.2.3 CRYSTAL REPORT (OBBLIGATORIO PER TUTTE LE VERSIONI DI WINDOWS)**

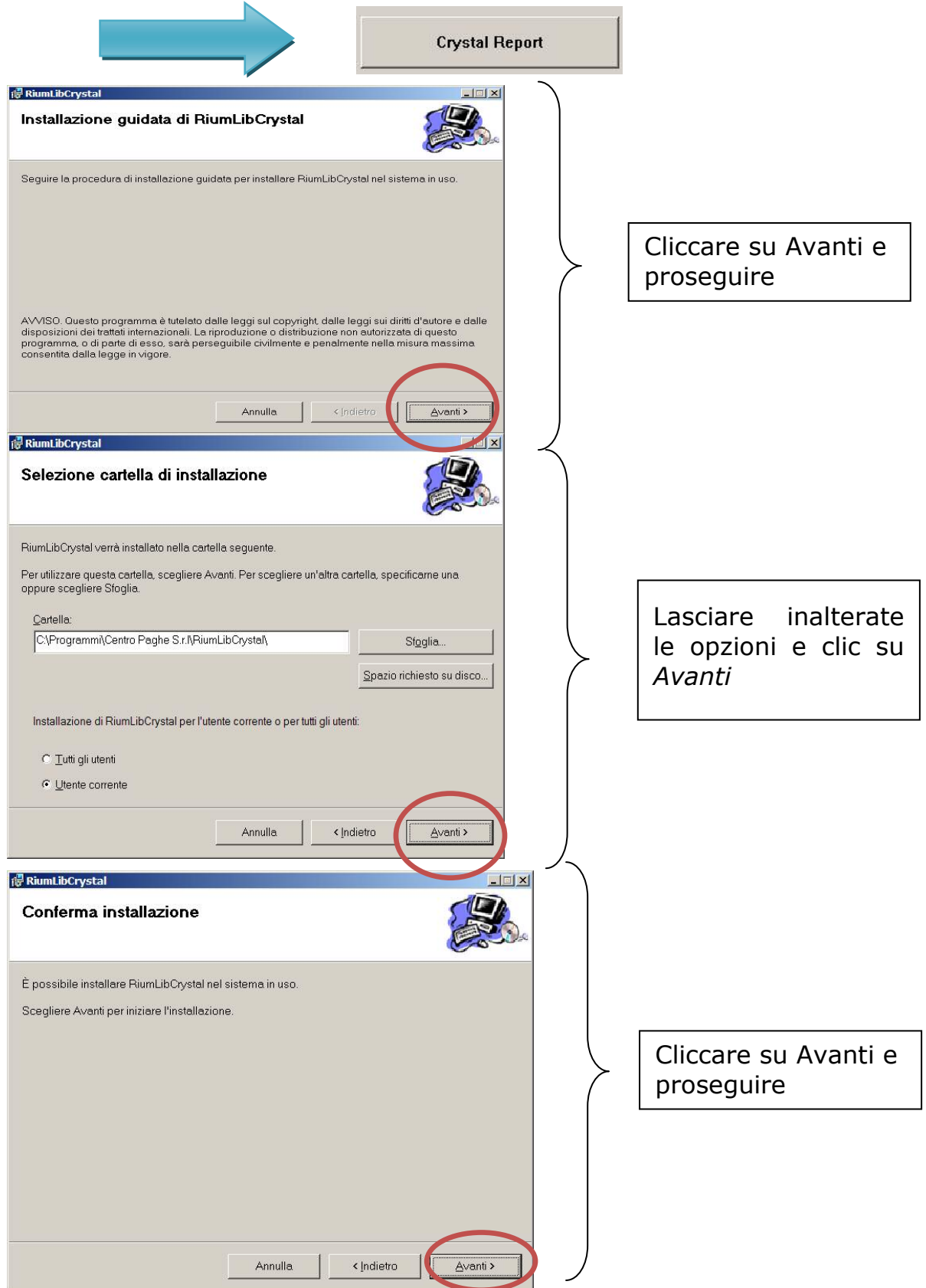

<span id="page-7-0"></span>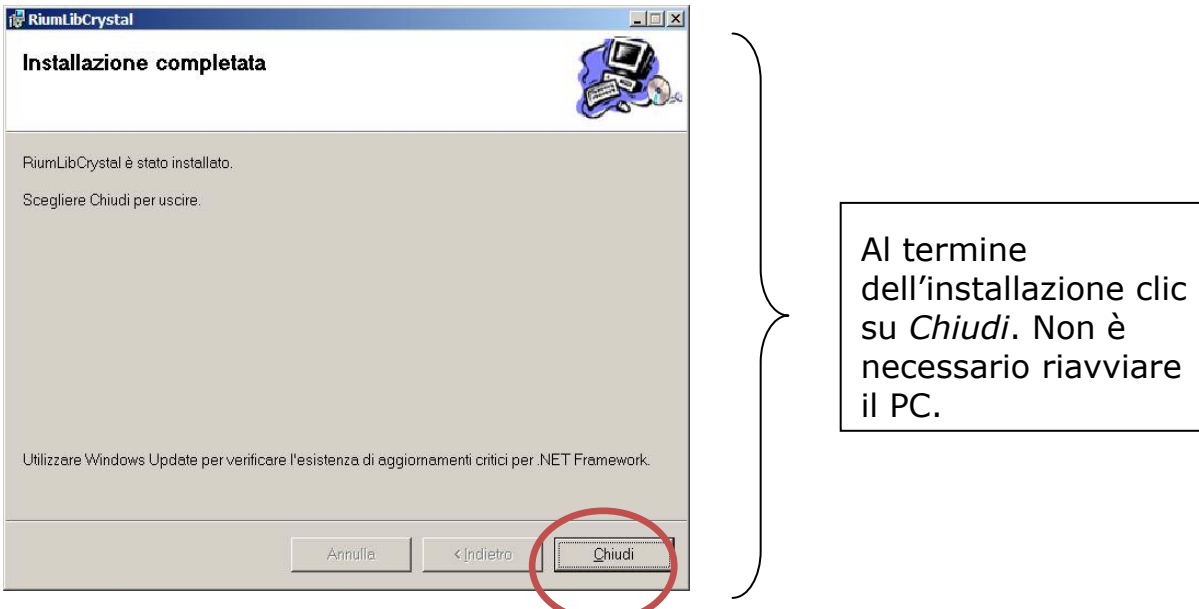

#### **Nota bene:**

**Se il software risulta già installato** nel PC, apparirà il seguente messaggio:

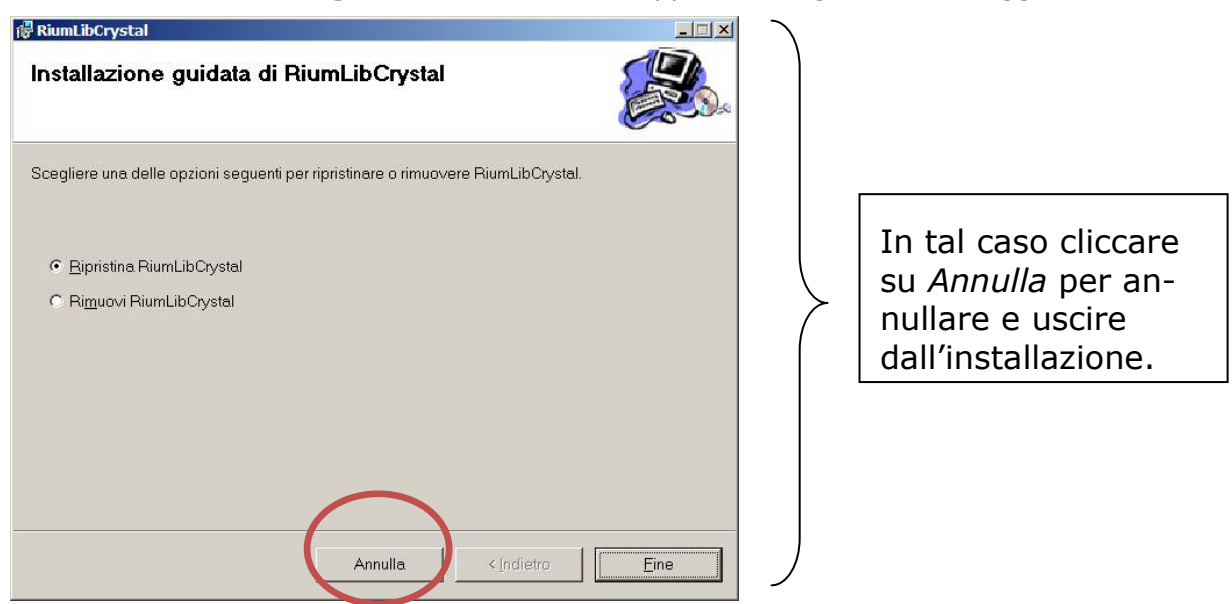

# **1.2.4 MICROSOFT DATA ACCESS OBJECT 2.8 (NON NECESSARIO PER WINDOWS VISTA)**

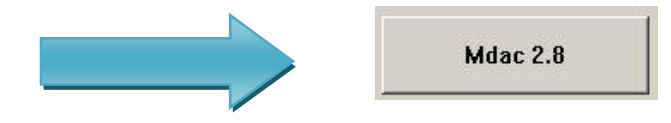

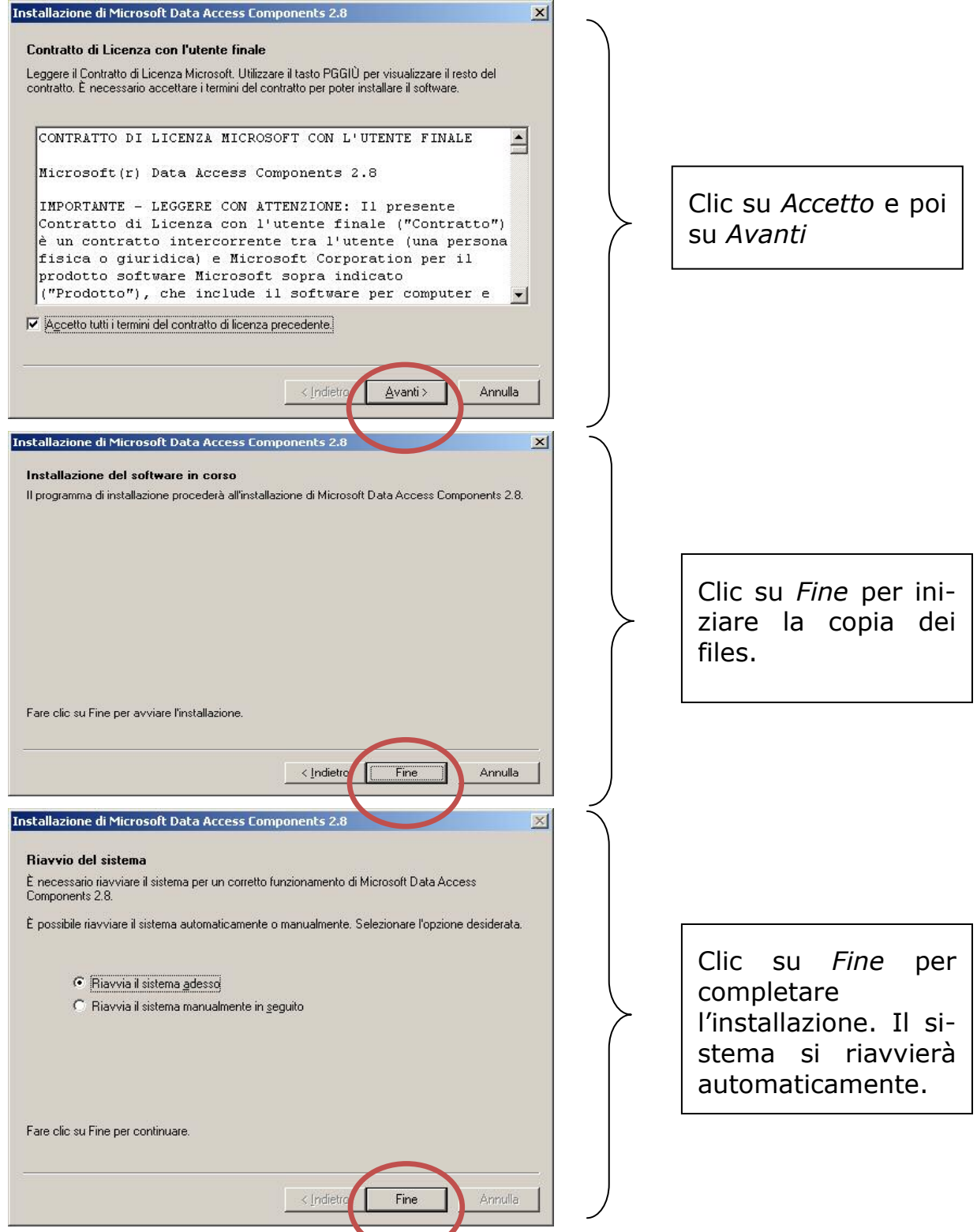

**Se il software risulta già installato** nel PC, apparirà il seguente messaggio:

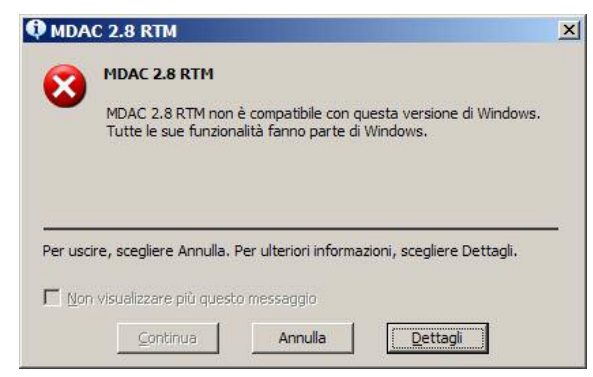

# <span id="page-9-0"></span>**2. INTRODUZIONE**

L'11 gennaio 2008 è entrato in vigore il decreto interministeriale 30 ottobre 2007 che disciplina il nuovo obbligo di effettuare le comunicazioni di assunzione, variazione e cessazione dei rapporti di lavoro in via telematica. Il nuovo obbligo , che istituisce la comunicazione telematica, prevede un regime transitorio, che decorre dall'11 gennaio 2008 e termina il 29 febbraio 2008 durante il quale sarà ancora possibile presentare le comunicazioni mediante i nuovi modelli cartacei appositamente forniti.

# **2.1. ASPETTI GENERALI DEI MODULI**

L'invio dei dati al Servizio Informatico C.O, tramite i servizi informatici resi disponibili dagli organi competenti, avviene secondo gli standard definiti dal decreto ministeriale, ossia con specifici moduli, in base a predefiniti sistemi di classificazione e formato di trasmissione, che gli utenti sono tenuti a compilare.

Premesso che per "modulo" si intende il modello in base al quale devono essere redatti i documenti di comunicazione, ad integrazione della disciplina regolamentare e per garantire comportamenti uniformi, si rende necessario fornire una descrizione dei contenuti e delle funzioni dei singoli moduli, unitamente alle regole di compilazione.

# **2.2. ASPETTI GENERALI DEL PROGRAMMA E COME ACCEDERE**

Come in precedenza entrare in collocamento, selezionare telematico

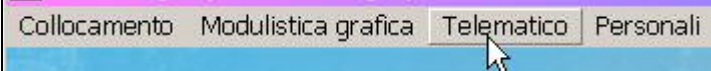

verranno presentate le ditte dell'archivio al conferma, selezionare dalla griglia il dipendente interessato

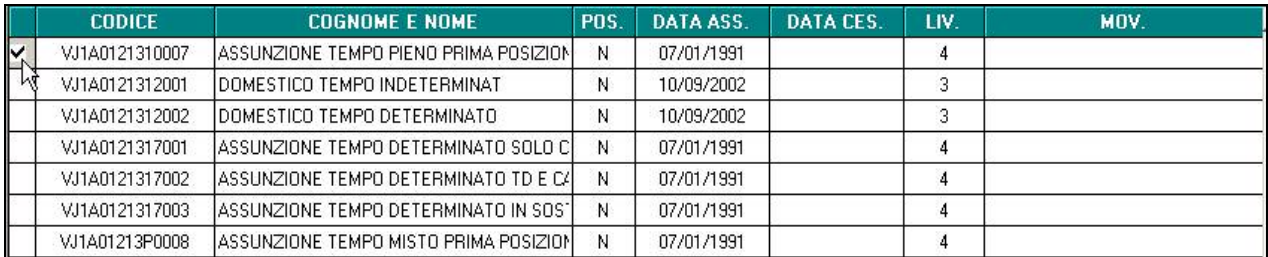

Selezionando una tipologia verranno evidenziati i dipendenti con le caratteristiche richieste

Assunzioni

C Trasformazioni

Successivamente cliccare "telematico"

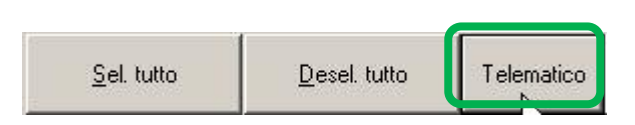

Verrà visualizzato un nuovo programma dove è possibile creare il file XML

C Cessazioni

<span id="page-10-0"></span>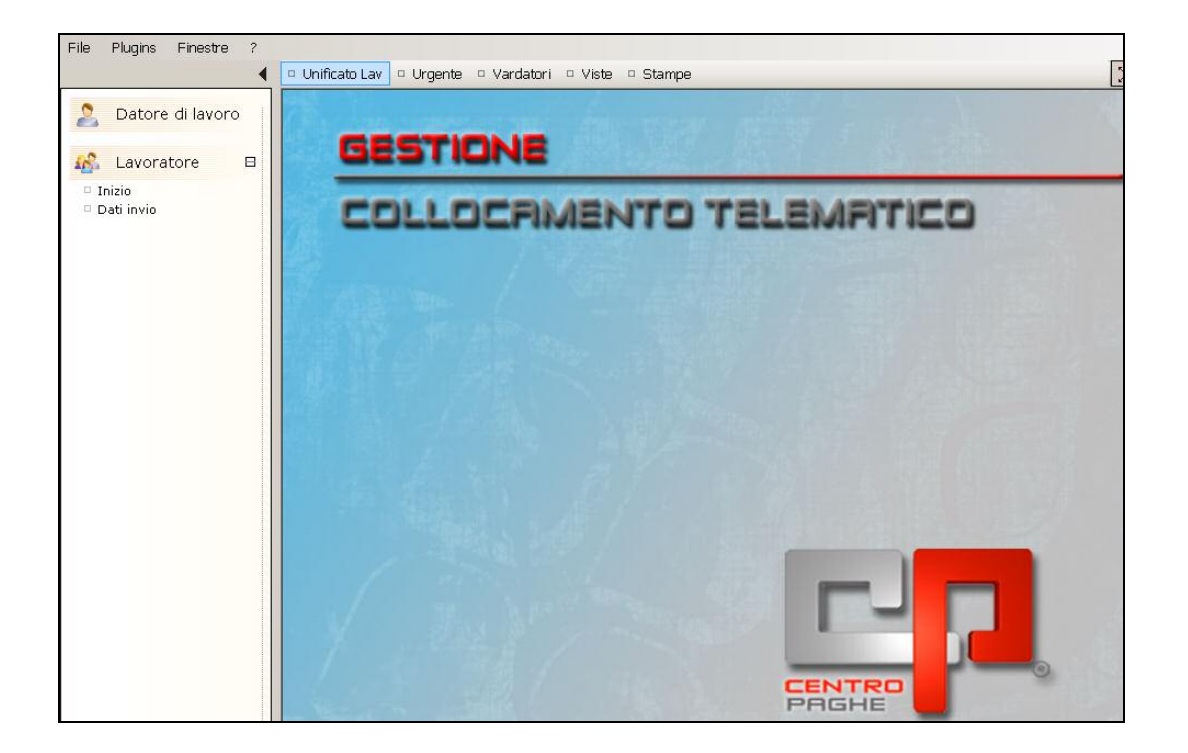

Verranno visualizzate le seguenti videate (per accedere alle sezioni doppio click):

# **2.2.1 ASSUNZIONE**

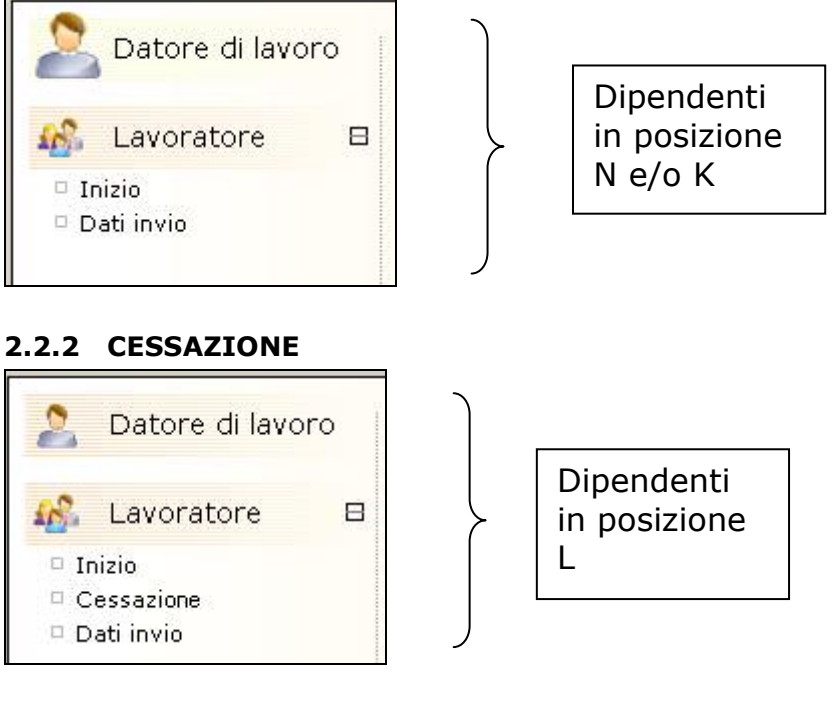

# **2.2.3 TRASFORMAZIONE/PROROGA**

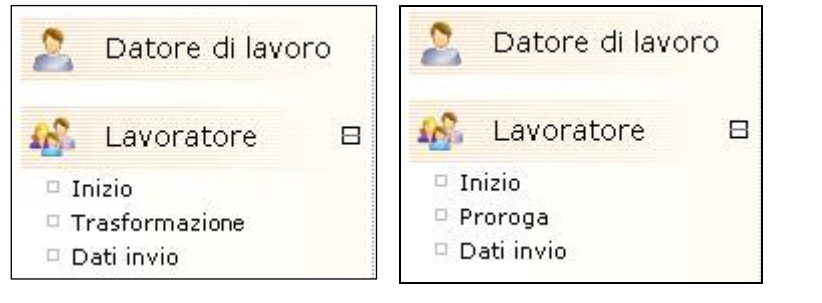

Dipendenti in posizione F

## <span id="page-11-0"></span>**2.3. FUNZIONE TASTI**

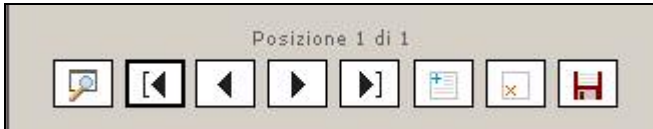

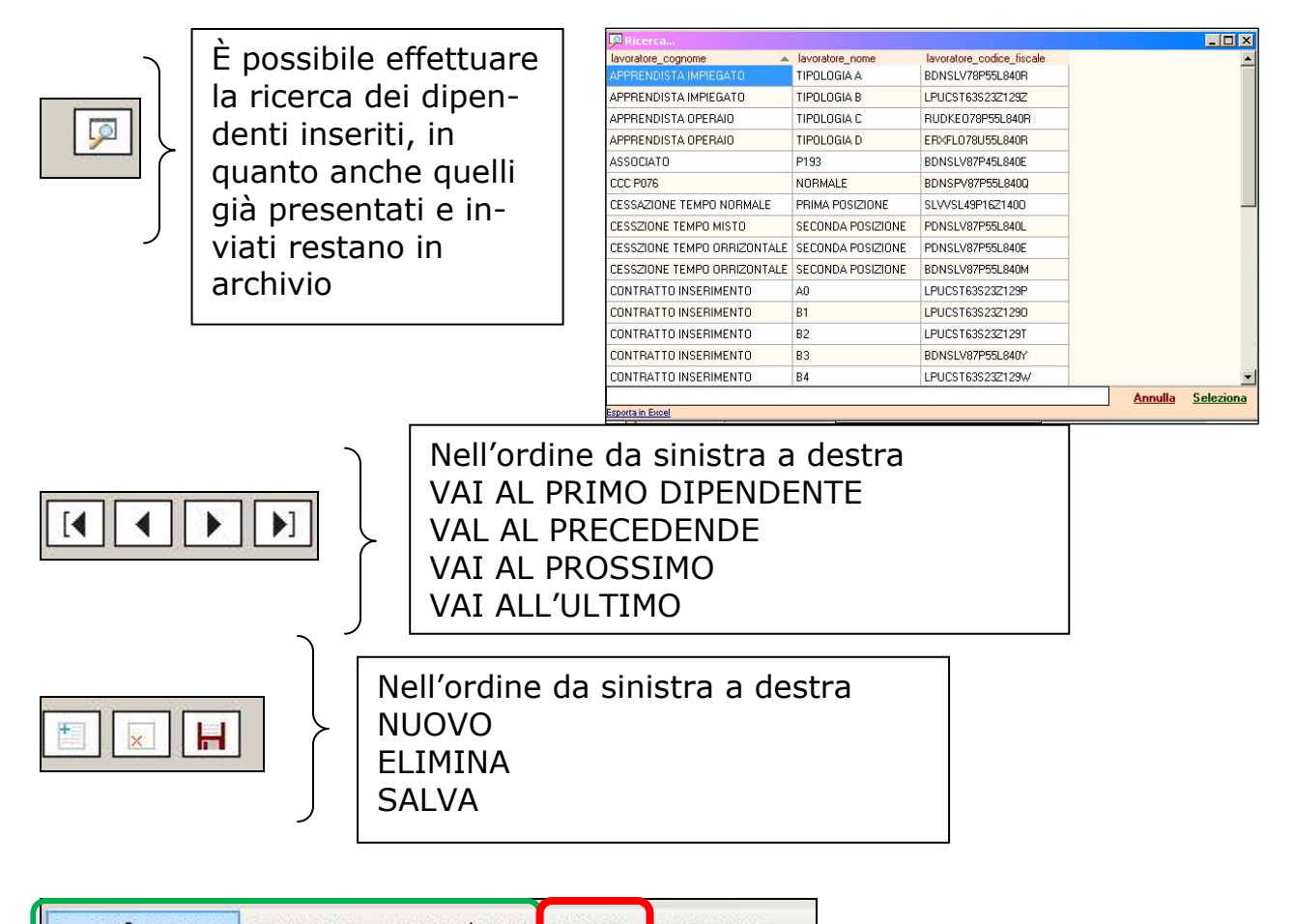

<sup>D</sup> Unificato Lav □ Urgente □ Vardatori □ Viste □ Stampe

per le prime tre scelte è possibile selezionare il tipo di modello da elaborare/creare, è anche presente la funzione "stampe" per effettuare una eventuale stampa ad uso interno, come sotto descritto.

 $\overline{a}$ **Viste** 

questa opzione verrà tolta prossimamente, in quanto non effettua nessuna operazione.

# <span id="page-12-0"></span>**2.4. COME EFFETTUARE LE STAMPE**

Per una possibile archiviazione cartacea, è possibile effettuare anche le relative stampe del modello come indicato di seguito:

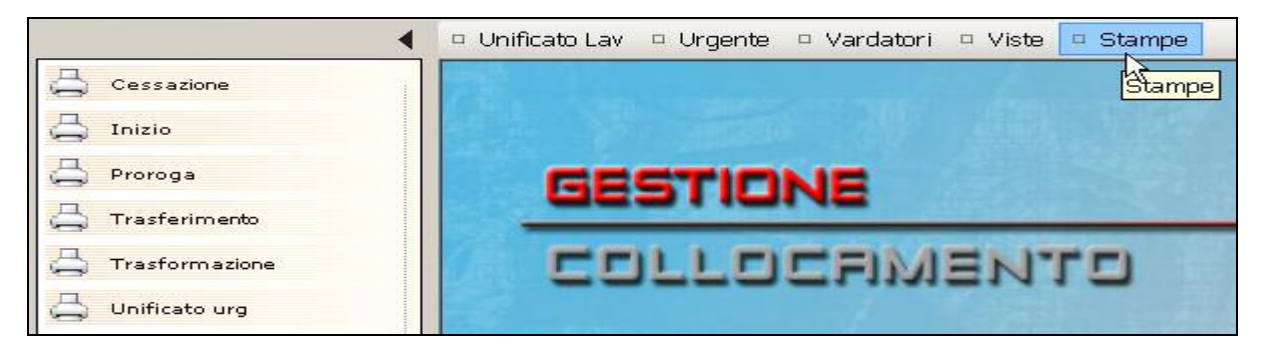

Cliccando STAMPE verrà attivato un menù sulla sinistra con le stampe al momento presenti. Con un doppio clic sulla stampa che si desidera, verrà visualizzata la seguente mappa dove selezionare la ditta interessata

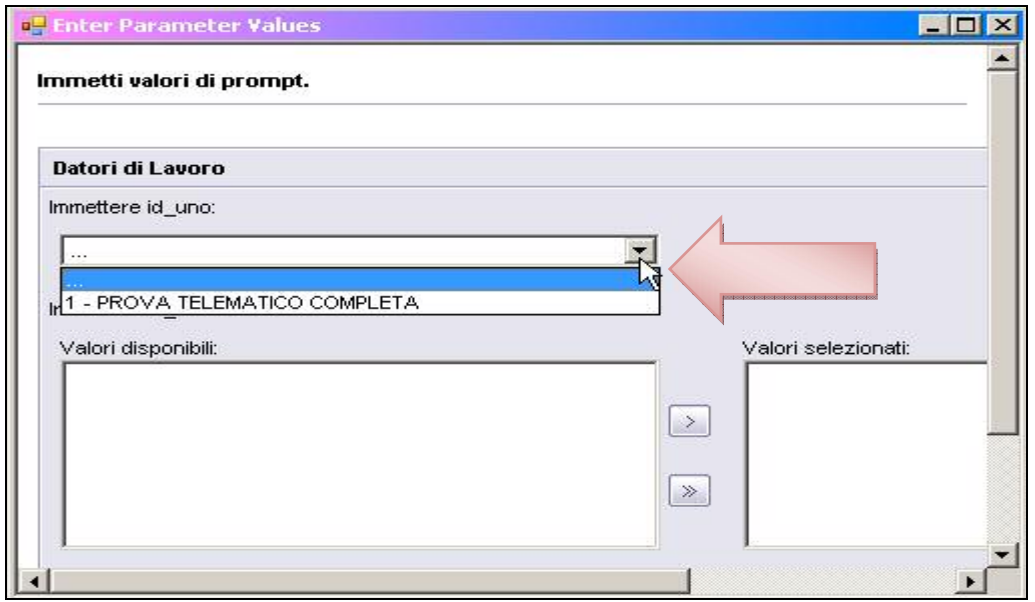

Successivamente si procede con la scelta del dipendente

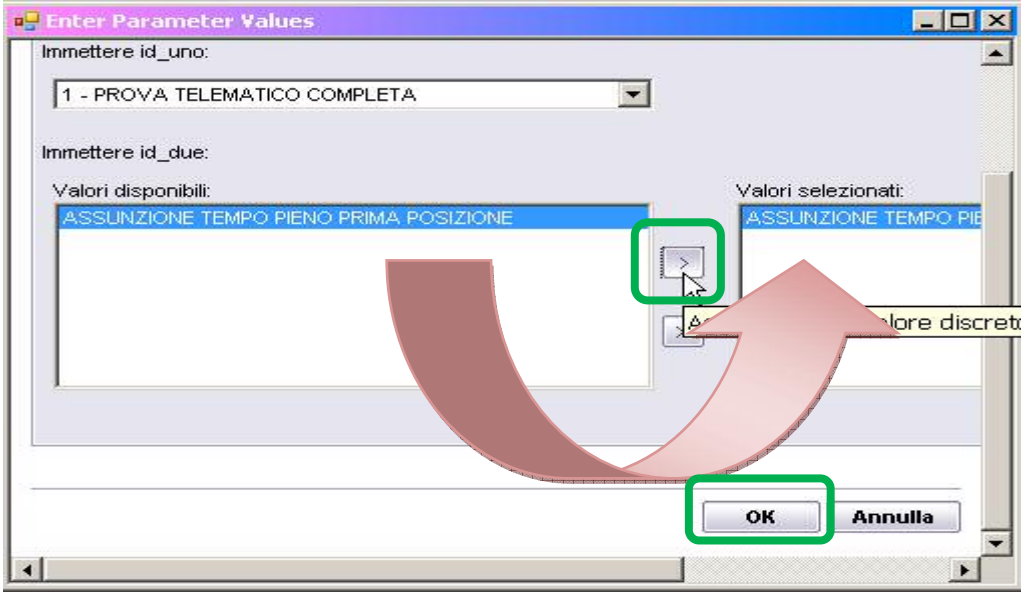

Spostare da sinistra a destra il dipendente da stampare e al termine cliccare Ok per avere la stampa

## <span id="page-13-0"></span>**2.5. COME CREARE IL FILE XML**

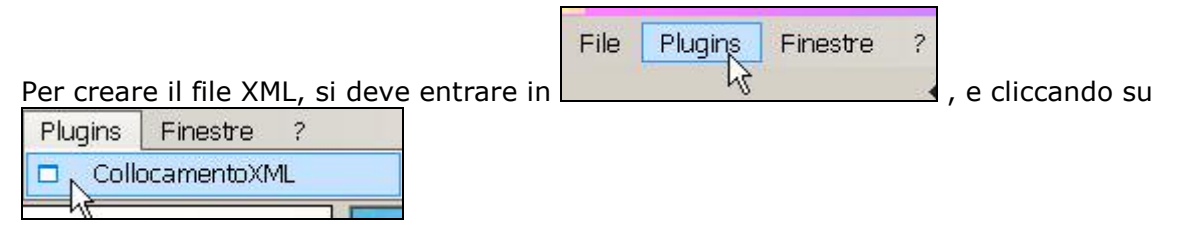

verrà visualizzata la seguente videata dove risulta possibile selezionare il dipendente interessato (doppio click su quadratino)

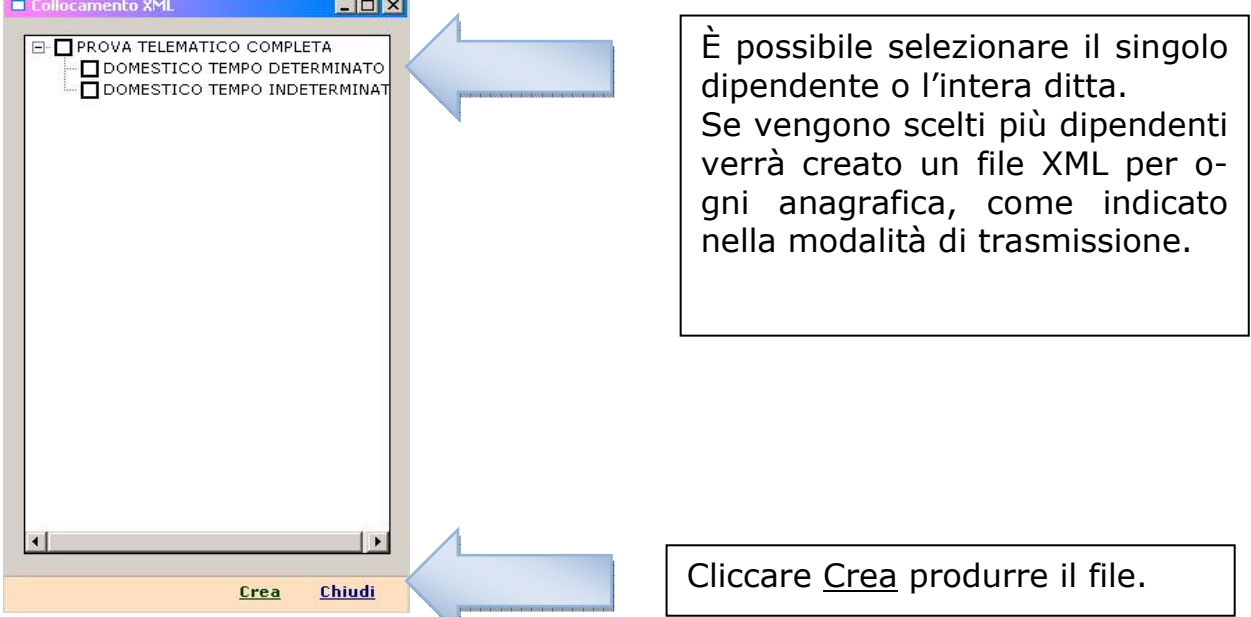

E' cura Utente decidere dove effettuare il salvataggio, magari creando una cartella apposita

![](_page_13_Figure_5.jpeg)

Il nome del file viene assegnato in automatico dalla procedura, con il codice fiscale del dipendente selezionato, BDNSLV78P55L840T.xml in modo da tener distinti i file se selezionati più dipendenti della stessa ditta.

## **2.6. COME PROCEDERE**

Di seguito verranno spiegate tutte le funzioni del programma, con le relative specifiche tecniche dei singoli modelli.

*IL PROGRAMMA E' ANCORA IN FASE DI IMPLEMENTAZIONE, PER CUI POTREBBERO MANCARE – O ESSERE INCOMPLETI – ALCUNI MODULI. SARA' NS. CURA AGGIORNARVI APPENA COMPLETATI.* 

# <span id="page-14-0"></span>**3. SUDDIVISIONE MODELLI**

# **3.1. UNIFICATO LAV**

E' il modulo mediante il quale tutti i datori di lavoro pubblici e privati, di qualsiasi settore (ad eccezione delle agenzie per il lavoro, relativamente ai rapporti di somministrazione) adempiono all'obbligo di comunicazione dell'assunzione dei lavoratori, della proroga, trasformazione e cessazione dei relativi rapporti di lavoro, direttamente o tramite i soggetti abilitati.

Nel dettaglio, il modulo Unificato *Lav* consente la gestione delle comunicazioni inerenti:

- instaurazione di rapporto di lavoro;
- proroga di rapporto di lavoro;
- □ trasformazione di rapporto di lavoro;
- distacco:
- □ trasferimento del lavoratore;
- cessazione del rapporto di lavoro.

### **Le sezioni:**

- 1. Datore di lavoro
- 2. Lavoratore
- 3. Dati invio

**vengono sempre compilate**, indipendentemente dal tipo di comunicazione.

## **3.2. UNIFICATO SOMM**

#### **Nel nostro programma non è ancora presente, verrà fornito quanto prima.**

È il modulo mediante il quale le agenzie per il lavoro adempiono all'obbligo di comunicazione relativo a tutte le tipologie di rapporti di somministrazione.

Il modulo Unificato somm consente la gestione delle comunicazioni inerenti:

- > Inizio del rapporto di lavoro non contestuale alla missione
- > Inizio contestuale del rapporto di lavoro e della missione
- > Proroga della missione
- > Trasformazione del rapporto di lavoro in costanza di missione
- > Trasferimento del lavoratore in missione
- > Cessazione anticipata della missione
- Cessazione contestuale del rapporto di lavoro e della missione
- > Cessazione del rapporto di lavoro in assenza di missione

Nel caso in cui venga instaurato un rapporto di lavoro di somministrazione, in assenza di missione, verrà comunicata la sola instaurazione del rapporto di lavoro.

Le eventuali modifiche del rapporto di lavoro vengono comunicate solo all'atto della comunicazione di una successiva missione o della cessazione del rapporto di lavoro se in data diversa da quella prevista. Nel caso in cui intervengono più tipologie di trasformazione del rapporto di lavoro le stesse devono essere comunicate con l'invio di un modulo per ogni tipologia di trasformazione.

La cessazione del rapporto di lavoro in assenza di missione viene comunicata se il rapporto è a tempo indeterminato o, se a termine, qualora la data di cessazione sia antecedente a quella precedentemente comunicata.

#### **Le sezioni:**

- 1. Agenzia di Somministrazione
- 2. Lavoratore
- 3. Rapporto Agenzia / Lavoratore
- 4. Dati invio

**vengono sempre compilate** indipendentemente dal tipo di comunicazione.

## **3.3. UNIFICATO URG**

E' il modulo informatico mediante il quale tutti i datori di lavoro pubblici e privati, di qualsiasi settore, ad eccezione delle agenzie per il lavoro relativamente ai rapporti di somministrazione, adempiono all'obbligo di comunicazione di assunzione dei lavoratori, effettuate in casi di urgenza connesse ad esigenze produttive, fermo restando l'obbligo di invio della comunicazione mediante il modulo Unificato Lav entro il primo giorno utile.

Nel caso di non corretto funzionamento del servizio informatico il modulo Unificato Urg viene utilizzato in forma cartacea per effettuare la comunicazione sintetica d'urgenza al fax server messo a disposizione dal Ministero del lavoro e della previdenza sociale o dalle Regioni.

# <span id="page-15-0"></span>**3.4. UNIFICATO VARDATORI**

Il modulo viene utilizzato per le seguenti comunicazioni:

- 1. variazione della ragione sociale del datore di lavoro
- 2. trasferimento d'azienda per cessione
- 3. trasferimento d'azienda per fusione
- 4. cessione ramo d'azienda

Per la comunicazione di cui al punto 1 vanno compilati esclusivamente i seguenti quadri:

- Quadro datore di lavoro
- > Quadro variazione ragione sociale
- > Dati invio

Per le comunicazioni relative ai punti 2 – 3 – 4 vanno compilati esclusivamente i seguenti quadri:

- > Quadro datore di lavoro
- > Quadro trasferimenti
- > Quadro datore di lavoro precedente
- > Quadro elenco sedi di lavoro interessate
- > Quadro elenco lavoratori interessati
- > Dati invio

# <span id="page-16-0"></span>**4. STRUTTURA DEL MODULO UNIFICATO LAV**

Il modulo è composto da otto sezioni (quadri).

# **4.1. QUADRO DATORE DI LAVORO**

In questa sezione vengono indicati i dati identificativi del datore di lavoro obbligato e della sede di lavoro: viene riportata l'anagrafica ditta dalla procedura paghe.

![](_page_16_Picture_174.jpeg)

<span id="page-17-0"></span>![](_page_17_Picture_85.jpeg)

codice settore

questo campo non viene riportato in automatico, in quanto non coincide

con le nostre tabelle.

# **4.2. QUADRO LAVORATORE**

In questa sezione vengono inseriti i dati identificativi del lavoratore

![](_page_17_Picture_86.jpeg)

![](_page_18_Picture_97.jpeg)

<span id="page-19-0"></span>![](_page_19_Picture_61.jpeg)

## **Particolarità:**

**CITTADINANZA:** : campo obbligatorio per la creazione del file XML, deve essere compilata dall'Utente , in quanto le tabelle pubblicate dal Ministero del Lavoro differiscono da quelle dell'Agenzia delle Entrate presenti nel ns. programma ed utili alla compilazione dello Stato Estero per il 770.

![](_page_19_Picture_3.jpeg)

# **4.3. QUADRO LAVORATORE COOBLIGATO**

In questa sezione vengono indicati i dati identificativi del lavoratore coobbligato, in caso di contratto di lavoro ripartito (art. 41 d.lgs 276/2003).

I campi ed il loro significato sono gli stessi del "quadro lavoratore".

<span id="page-20-0"></span>In questa sezione vengono riportati i dati identificativi del rapporto di lavoro da instaurare.

![](_page_20_Picture_178.jpeg)

![](_page_21_Picture_92.jpeg)

![](_page_21_Picture_93.jpeg)

# **Particolarità:**

![](_page_21_Picture_3.jpeg)

abbiamo riportato più casistiche possibili.

Di seguito riepiloghiamo i test eseguiti dal programma:

# **LAVORATORE A TEMPO DETERMINATO:**

riporta A.02.00 per i dipendenti con casella "tempo determinato" prima videata = a G e nella gestione scadenziario è presente il codice TD

## **LAVORATORE A TEMPO DETERMINATO PER SOSTITUZIONE**

riporta A.02.01 per i dipendenti con casella "tempo determinato" prima videata = a M **APPRENDISTI:**

si verifica il campo la tipologia contratto (5^ videata dipendente) e se è

- $\Rightarrow$  A riporta A.03.01
- $\Rightarrow$  B riporta A.03.02
- $\Rightarrow$  C riporta A.03.03
- $\Rightarrow$  D riporta A.03.00

# **Contratto inserimento lavoro:**

riporta A.03.07 se tipo rapporto A0/B1/B2/B3/B4/C1/C2/C3/C4/D1/D2/D3/D4/E1/E2/E3/E4/F1/F2/F3/F4

### **Lavoratori domestico:**

riporta A.04.00 se aliquota P103 ditta o dipendenti e se campo tempo determinato = a blank e se non presente TD

riporta A.04.01 se aliquota P103 ditta o dipendenti e se campo tempo

determinato = a G e presente TD

#### **Lavoratori intermittenti:**

A.05.00 se tipo rapporto G0

A.05.01 se tipo rapporto H0

#### **Lavoratore domicilio:**

riporta A.08.00 se aliquota A003/A053/E013 ditta o dipendenti e se campo tempo determinato = a blank e se non presente TD

riporta A.08.01 se aliquota A003/A053/E013 ditta o dipendenti e se campo tempo determi-

#### nato = a G e presente TD

### **Lavoratore a progetto e CCC**

Riporta B.01.00 se aliquota dipendente = a

P074/P075/P076/P087/P088/P089/P093/P108/P188/P023/M101/M102

#### **Lavoratore occasionale**

Riporta B.02.00 se aliquota dipendente = a P185/P184/P186/P189/P190/P191/

#### **Associato in partecipazione**

Riporta L.01.00 se aliquota dipendente = a  $P193$ 

ore settimanali medie

Viene compilato solo se il dipendente è part-time

# <span id="page-23-0"></span>**4.5. QUADRO PROROGA**

Questa sezione viene compilata solo se il rapporto di lavoro è a termine o comunque di durata temporanea (es. co.co.pro), allorché lo stesso venga prorogato oltre il termine stabilito inizialmente, senza una trasformazione del rapporto stesso. *Evidenziamo in giallo i dati che differiscono dall'assunzione, per il resto sono sempre uguali* 

![](_page_23_Picture_168.jpeg)

<span id="page-24-0"></span>![](_page_24_Picture_104.jpeg)

## **4.5.1 COME COMPILARE**

![](_page_24_Figure_2.jpeg)

Anche per questa tipologia, sono presenti i quadri: datore di lavoro, lavoratore e inizio. In aggiunta deve essere compilata la mappa proroga riportante solo la data di fine proroga

![](_page_24_Picture_105.jpeg)

# <span id="page-25-0"></span>**4.6. QUADRO TRASFORMAZIONE**

Questa sezione viene compilata nei casi di trasformazione del rapporto di lavoro, di trasferimento del lavoratore, di distacco del lavoratore.

Nel caso in cui il rapporto di lavoro è oggetto di più tipologie di trasformazione (esempio trasformazione contestuale del rapporto di lavoro da tempo determinato parziale a tempo indeterminato pieno), il modulo deve essere compilato ed inviato per ogni singola tipologia di trasformazione.

![](_page_25_Picture_182.jpeg)

![](_page_25_Picture_183.jpeg)

![](_page_26_Picture_184.jpeg)

### **Campi aggiuntivi per trasferimento del lavoratore**

Questi campi si riferiscono alla tipologia "trasferimento del lavoratore", vale a dire allorché si verifica l'assegnazione definitiva del lavoratore da una sede ad altra sede di lavoro dello stesso datore di lavoro.

![](_page_26_Picture_185.jpeg)

# **Campi aggiuntivi in caso di Distacco**

Questi campi si riferiscono alla tipologia "distacco", vale a dire allorché il lavoratore è posto temporaneamente a disposizione di un altro datore di lavoro ai sensi dell'articolo 30 del d.lgs 297/2003 e degli articoli 23-bis e 32 del d.lgs 165/2001.

<span id="page-27-0"></span>![](_page_27_Picture_95.jpeg)

# **4.6.1 COME COMPILARE**

![](_page_27_Figure_2.jpeg)

I dati in inizio vengono correttamente riportati, mentre in "trasformazione" sono impostati i dati, con la prima scelta ricavata dalla tabella allegata.

![](_page_27_Picture_96.jpeg)

# <span id="page-28-0"></span>**4.7. QUADRO CESSAZIONE**

Questa sezione viene compilata per comunicare la cessazione di un rapporto di lavoro a tempo indeterminato. Viene altresì compilata per comunicare la cessazione di un rapporto di lavoro temporaneo, allorché la cessazione avviene in data antecedente a quella originariamente comunicata al momento dell'instaurazione del rapporto di lavoro, o della sua proroga, o della sua trasformazione. Viene inoltre compilata in caso di cessazione di un rapporto di lavoro a tempo determinato in data successiva a quella originariamente comunicata nelle ipotesi di prosecuzione di fatto ovvero allorché la data effettiva di cessazione sia successiva a quella presunta comunicata originariamente. Analogamente, questa sezione viene compilata qualora intervengano sospensioni legali del rapporto che fanno slittare il termine finale precedentemente comunicato all'atto dell'assunzione (esempio malattia di lungo periodo) Ad eccezione del campo "data inizio" e "data fine rapporto" **tutti i campi si riferiscono al rapporto di lavoro al momento della cessazione.** 

![](_page_28_Picture_178.jpeg)

<span id="page-29-0"></span>![](_page_29_Picture_155.jpeg)

## **4.7.1 COME COMPILARE**

![](_page_29_Figure_2.jpeg)

I dati in inizio vengono correttamente riportati, mentre resta da compilare il solo dato della causa cessazione.

![](_page_29_Picture_156.jpeg)

### <span id="page-30-0"></span>**4.8. QUADRO INVIO**

In questa sezione vengono indicati i dati identificativi del soggetto abilitato che effettua la comunicazione e le informazioni che caratterizzano il tipo di comunicazione.

![](_page_30_Picture_114.jpeg)

![](_page_30_Picture_115.jpeg)

# <span id="page-31-0"></span>**5. STRUTTURA DEL MODULO UNIFICATO URG**

E' il modello informatico mediante il quale tutti i datori di lavoro pubblici e privati, di qualsiasi settore, ad eccezione delle agenzie per il lavoro relativamente ai rapporti di somministrazione, adempiono all'obbligo di comunicazione di assunzione dei lavoratori, effettuate in casi di urgenza connesse ad esigenze produttive, fermo restando l'obbligo di invio della comunicazione mediante il modulo Unificato Lav entro il primo giorno utile. *Il modulo si compone di quattro sezioni(quadri), tutte da compilare*

# **5.1. QUADRO DATORE DI LAVORO**

In questa sezione vengono indicati i dati identificativi essenziali inerenti il datore di lavoro che instaura il rapporto di lavoro

![](_page_31_Picture_193.jpeg)

# **5.2. QUADRO LAVORATORE**

In questa sezione vengono indicati i dati identificativi essenziali inerenti il lavoratore **Campi e significato**

![](_page_31_Picture_194.jpeg)

# **5.3. QUADRO RAPPORTO DI LAVORO**

![](_page_31_Picture_195.jpeg)

## **5.4. QUADRO INVIO**

In questa sezione vengono indicati i dati identificativi del soggetto abilitato che effettua la comunicazione e le informazioni che caratterizzano il tipo di comunicazione.

![](_page_31_Picture_196.jpeg)

![](_page_32_Picture_42.jpeg)

Per quanto riguarda la nostra procedura, nel momento in cui si è effettuata la scelta assunzione è necessario compilare i campi in

![](_page_32_Picture_2.jpeg)

Successivamente selezionando con un doppio clic la scelta

□ Unificato Lav | □ Urgente | □ Vardatori □ Viste □ Stampe

Verranno visualizzati i relativi campi da compilare

![](_page_32_Picture_43.jpeg)

# <span id="page-33-0"></span>**6. STRUTTURA MODULO UNIFICATO VARDATORI**

![](_page_33_Picture_1.jpeg)

# **6.1. QUADRO DATORE DI LAVORO**

In questa sezione vengono indicati i dati identificativi del nuovo datore di lavoro a seguito degli eventi indicati al paragrafo2.4

![](_page_33_Picture_134.jpeg)

## **6.2. QUADRO VARIAZIONE RAGIONE SOCIALE**

Il quadro viene compilato se la comunicazione ha per oggetto la **variazione di ragione sociale**.

In questa sezione viene indicata la ragione sociale del datore di lavoro prima dell'avvenuta variazione.

![](_page_33_Picture_135.jpeg)

### <span id="page-34-0"></span>**6.3. QUADRO TRASFERIMENTI**

In questa sezione si indicano il tipo di trasferimento d'azienda e la data di decorrenza dello stesso.

![](_page_34_Picture_184.jpeg)

### **6.4. QUADRO DATORE DI LAVORO PRECEDENTE**

In questa sezione si indicano i dati identificativi del datore di lavoro precedente nei casi di:

- 1. trasferimento d'azienda per cessione
- 2. trasferimento d'azienda per fusione
- 3. cessione ramo d'azienda

![](_page_34_Picture_185.jpeg)

### **6.5. QUADRO ELENCO SEDI DI LAVORO INTERESSATE**

In questa sezione si indicano i dati identificativi delle sedi di lavoro del nuovo datore di lavoro, presso cui vengono inseriti i lavoratori interessati al trasferimento d'azienda. Questo quadro deve essere compilato più volte in caso di più sedi di lavoro.

![](_page_34_Picture_186.jpeg)

# <span id="page-35-0"></span>**6.6. QUADRO ELENCO LAVORATORI INTERESSATI**

In questa sezione si indicano i dati identificativi di ciascun lavoratore interessato al trasferimento d'azienda, nonché i dati identificativi del rapporto di lavoro all'atto del trasferimento stesso.

La comunicazione è riferita a ciascuna sede di lavoro indicata al quadro precedente.

![](_page_35_Picture_179.jpeg)

<span id="page-36-0"></span>![](_page_36_Picture_187.jpeg)

# **6.7. DATI INVIO**

![](_page_36_Picture_188.jpeg)

# <span id="page-37-0"></span>**7. TRASMISSIONE MODULI**

## **7.1. MODALITA' DI TRASMISSIONE**

Le comunicazioni devono essere inviate tramite i servizi informatici messi a disposizione dai servizi competenti, secondo le modalità definite delle Regioni e Province Autonome.

L'invio delle comunicazioni può avvenire **mediante l'invio di un file in formato XML. Il file XML contiene una sola comunicazione.** 

È possibile effettuare l'invio di un file in formato ZIP contenente più file XML, secondo le necessità del soggetto che effettua la comunicazione, con un limite massimo di dimensione pari a 5 Mbyte.

**Nel caso in cui l'invio della comunicazione venga effettuato attraverso un file XML, questo deve contenere nella "data invio" e "codice comunicazione", le seguenti informazioni:** 

• "data invio" la data in cui viene inviato il file XML secondo il formato definito dagli standard tecnici;

• "codice comunicazione" la stringa "0000000000000000" (sedici zeri).

La "data di invio" viene attribuita dal sistema all'atto della ricezione del file XML o della comunicazione on line.

Ad ogni singola comunicazione inviata viene attribuito dal servizio informatico un codice identificativo univoco a livello nazionale (**codice comunicazione**). Esso viene rilasciato contestualmente alla ricevuta di avvenuta comunicazione.

Il codice comunicazione è strutturato nel modo seguente:

• regione di provenienza della comunicazione (5 cifre utilizzando la tabella "regioni province autonome")

- anno di invio della comunicazione (2 cifre)
- Tipo di Provenienza che può avere i seguenti valori (1 cifra):
	- 0: la comunicazione è stata inoltrata attraverso il web dal dominio transitorio
	- 1: la comunicazione è stata inoltrata attraverso l'import massivo dal dominio transitorio
	- 2: la comunicazione è stata inoltrata da un sistema regionale attraverso il web
	- 3: la comunicazione è stata inoltrata da un sistema regionale attraverso l'import massivo
- Numero progressivo (8 cifre)

Un file contenente *n* comunicazioni verrà gestito analogamente all'invio di *n* file contenenti ciascuno una comunicazione; pertanto sarà rilasciato un codice univoco di comunicazione per ognuna delle *n* pratiche contenute nel file. Il servizio informatico non accetterà l'invio qualora non siano rispettati i vincoli di struttura, di obbligatorietà delle informazioni e i vincoli di appartenenza alle codifiche previste per ogni singolo modulo.

Il file pertanto deve essere conforme alle regole definite negli schemi XSD di ogni singolo modulo.

Tutto ciò è obbligatorio se l'invio viene effettuato mediante la predisposizione di un file XML, mentre rappresenta lo standard minimo se effettuato mediante la compilazione delle form on

# <span id="page-38-0"></span>**7.2. ANNULLAMENTO E RETTIFICA**

## **7.2.1 PER EFFETTUARE L'ANNULLAMENTO**

Mediante l'invio del file XML occorre inviare un'altra volta il modulo di comunicazione che si intende annullare, con l'indicazione del tipo di comunicazione "annullamento" e inserendo il "codice di comunicazione precedente" il tutto è presente nei DATI INVIO

![](_page_38_Picture_54.jpeg)

## **7.2.2 PER EFFETTUARE UNA RETTIFICA**

Mediante l'invio del file XML occorre inviare un'altra volta la comunicazione rettificata inserendo il "codice comunicazione precedente" in DATI INVIO

![](_page_38_Picture_55.jpeg)

Al termine della procedura di rettifica, la nuova comunicazione sostituisce la comunicazione rettificata, mantenendo la data di invio.

Si evidenzia che una comunicazione annullata non può essere oggetto di rettifica.

# <span id="page-39-0"></span>**8. STANDARD TECNICI**

Gli standard tecnici di riferimento adottati sono conformi alle specifiche emanate dal Sistema Pubblico di Connettività (SPC) e Cooperazione del CNIPA, detto SPCoop, il quale indirizza verso una visione integrata di tutti i servizi applicativi di ogni amministrazione pubblica, sia centrale che locale, indipendentemente dal canale di erogazione.

I servizi applicativi vengono erogati/fruiti attraverso tecnologie e standard indicati genericamente come Web Service; per gli standard sono coinvolti differenti comitati a livello internazionale (W3C ed OASIS) e trova supporto da parte di tutti i maggiori fornitori di ICT del settore.

![](_page_39_Picture_60.jpeg)

# **8.1. DATORE DI LAVORO**

### **8.2. LAVORATORE**

![](_page_39_Picture_61.jpeg)

#### **8.3. INIZIO RAPPORTO**

![](_page_39_Picture_62.jpeg)

## <span id="page-40-0"></span>**8.4. PROROGA**

![](_page_40_Picture_21.jpeg)

### **8.5. TRASFORMAZIONE**

![](_page_40_Picture_22.jpeg)

### <span id="page-41-0"></span>**8.6. CESSAZIONE**

![](_page_41_Picture_20.jpeg)

### **8.7. DATI INVIO**

![](_page_41_Picture_21.jpeg)

# <span id="page-42-0"></span>**8.8. COMUNICAZIONE URGENTE**

![](_page_42_Picture_14.jpeg)